# **G-4513-3GWA FAQ**

## **Tables of Content**

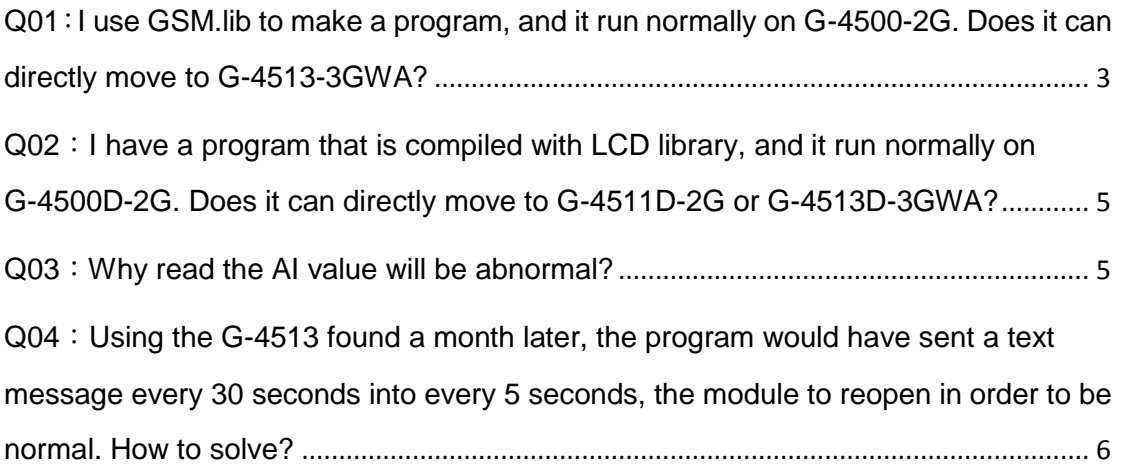

#### <span id="page-2-0"></span>**Q01**:**I use GSM.lib to make a program, and it run normally on G-4500-2G. Does it can directly move to G-4513-3GWA?**

A01: G-4513-3GWA needs using GSM\_U2.lib.

GSM U2.lib download link:

[http://ftp.icpdas.com/pub/cd/usbcd/napdos/g-4513-3gwa/software/li](http://ftp.icpdas.com/pub/cd/usbcd/napdos/g-4513-3gwa/software/lib/gsm_u2/) [b/gsm\\_u2/](http://ftp.icpdas.com/pub/cd/usbcd/napdos/g-4513-3gwa/software/lib/gsm_u2/)

GSM\_U2 Demo download link:

[http://ftp.icpdas.com/pub/cd/usbcd/napdos/g-4513-3gwa/software/](http://ftp.icpdas.com/pub/cd/usbcd/napdos/g-4513-3gwa/software/demo/gsm_u2/) [demo/gsm\\_u2/](http://ftp.icpdas.com/pub/cd/usbcd/napdos/g-4513-3gwa/software/demo/gsm_u2/)

About the differences between GSM.lib and GSM\_U2.lib, please refer the following table.

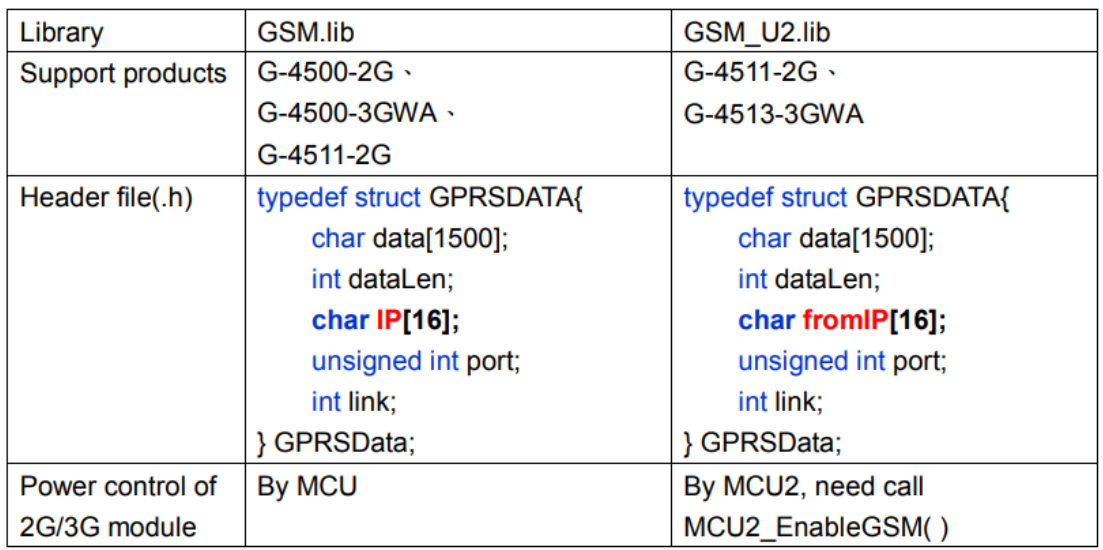

Source file(.c):

| Use GSM.lib                      | Use GSM U2.lib                     |
|----------------------------------|------------------------------------|
| $\#$ include <conio.h></conio.h> | $\#$ include <conio.h></conio.h>   |
| $\#$ include < stdio.h>          | $\#$ include < stdio.h>            |
| $\#$ include $\leq$ malloc.h>    | $\#$ include $\leq$ malloc.h>      |
| $\#$ include $\le$ stdlib.h>     | $\#$ include <stdlib.h></stdlib.h> |
| #include <string.h></string.h>   | $\#$ include < string.h >          |
| #include "/lib/GSM.h"            | #include "/lib/GSM_U2.h"           |
| #include "/lib/G4500.h"          | #include "/lib/G4500.h"            |
| #include "/lib/OS7_COM.h"        | #include "/lib/OS7 COM.h"          |
|                                  | #include "/lib/MCU2LIB.h"          |
|                                  |                                    |

```
//Controls the power of GSM module
                                                          void powerFunction(int lv)
                                                          \overline{\mathcal{L}}if(lv==0)\overline{t}MCU2 EnableGSM(0);
                                                                \mathbf{r}else
                                                                \overline{\mathbf{f}}MCU2_EnableGSM(1);
                                                                \mathbf{A}\overline{\mathbf{r}}int main(void)
                                                          int main(void)
\{\overline{\mathcal{L}}InitLib();
                                                                InitLib();
                                                                MCU2_init();
     //---- init modem
                                                                //---- init modem
     strcpy(sysProfile.PINCode, "0000");
                                                                strcpy(sysProfile.PINCode, "0000");
     sysProfile.modemPort = 4;
                                                                sysProfile.modemPort = 4;
     sysProfile.hardware = 1;
                                                                sysProfile.hardware = 0;
                                                                GM_SYS_SetPowerFunction(powerFun
                                                                ction);
      \dddot{\phantom{0}}\dddotscreturn 0;
                                                                return 0;
                                                          \mathcal{E}
```
### <span id="page-4-0"></span>**Q02**:**I have a program that is compiled with LCD library, and it run normally on G-4500D-2G. Does it can directly move to G-4511D-2G or G-4513D-3GWA?**

A02: The LCD related pins are different between G-4500D series

and the power saving PAC(G-4511D-3G、G-4513D-3GWA). Users

need download the LCD library of power saving PAC, re-compile.

The LCD library of the power saving PAC download link:

[http://ftp.icpdas.com/pub/cd/usbcd/napdos/g-4513-3gwa/software/li](http://ftp.icpdas.com/pub/cd/usbcd/napdos/g-4513-3gwa/software/lib/lcd/) [b/lcd/](http://ftp.icpdas.com/pub/cd/usbcd/napdos/g-4513-3gwa/software/lib/lcd/)

#### <span id="page-4-1"></span>**Q03**:**Why read the AI value will be abnormal?**

 $A03:V$ iew whether to use fValue = X305IO\_AnalogIn (iInChannel); This function to read. Because if you do not wait to continuously read the AI value in the hardware circuit will have a capacitive discharge is not a complete problem. Recommended to use the function provided in the current Demo code to read, the correct value has been obtained.

fValue=X305IO\_AnalogIn\_HexToFloat(X305IO\_AnalogIn\_2(iInCha nnel));

```
int iAINum;
int X305IO AnalogIn 2(int iChannel)
{
   X305IO_AnalogIn_SetChannel(iChannel);
   if(iAINum!=iChannel)
         Delay(4);
```
iAINum=iChannel;

```
return X305IO_AnalogIn_Hex();
```
}

<span id="page-5-0"></span>**Q04**:**Using the G-4513 found a month later, the program would have sent a text message every 30 seconds into every 5 seconds, the module to reopen in order to be normal. How to solve?**

A04:Because the system's long said to 4 Bytes that is 4294967295,

converted to the first 24 days will be zero. Can refer to the following function to read elapsed time:

```
ulong Calculated_time_through(ulong tick)
{
   if (*TimeTicks >= tick)
        return (*TimeTicks - tick);
    else
        return (4294967295-tick+*TimeTicks);
}
```